## **RELATÓRIO DE TERMO DE ABERTURA E ENCERRAMENTO CTREDTRAE**

 *Explicação: Relatório dos parâmetros de informações a serem consideradas na abertura e encerramento do livro oficial.*

## Para emitir este relatório acesse o módulo: *Contabilidade***.**

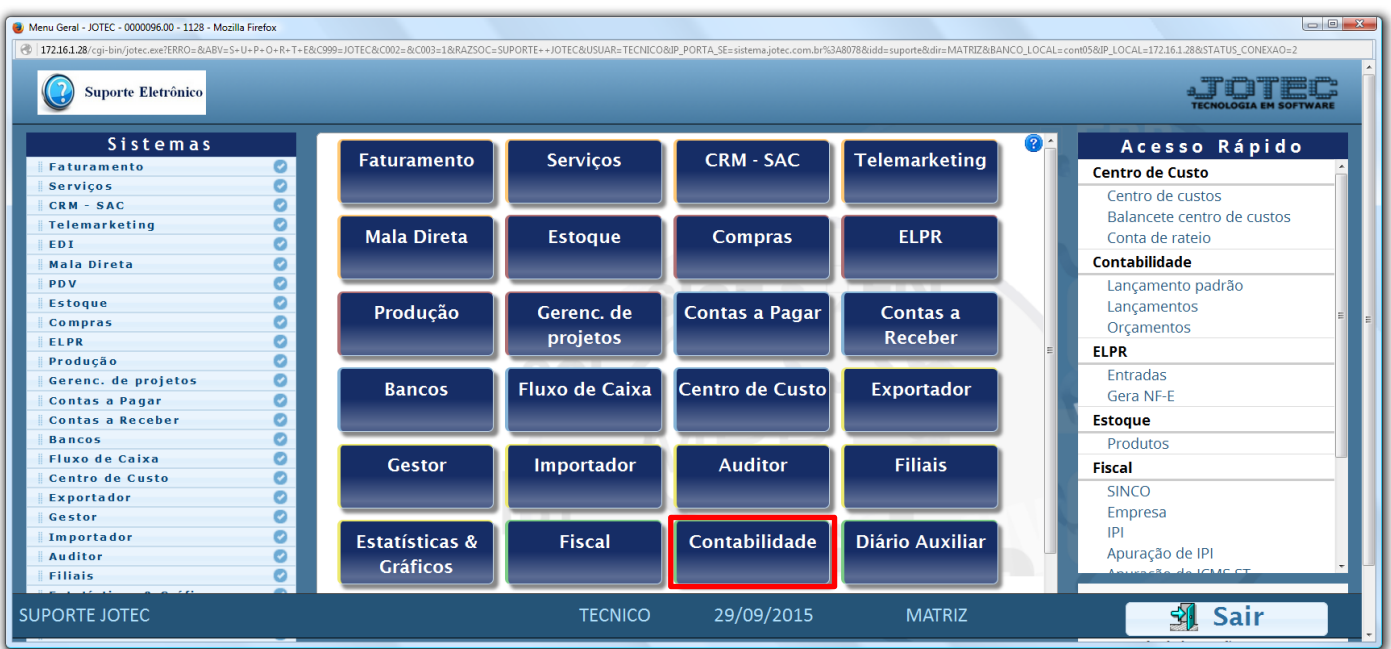

## Em seguida acesse: *Relatório > Termo abert. encerr.*

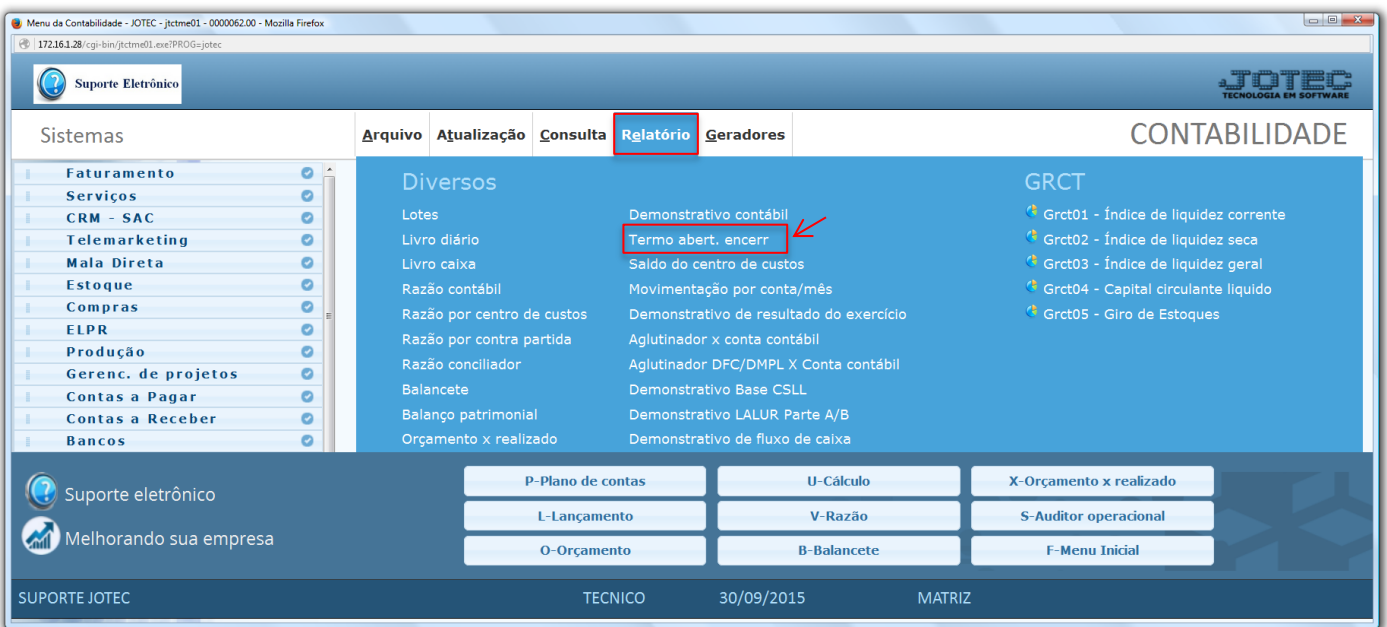

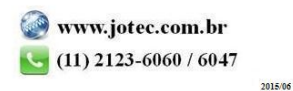

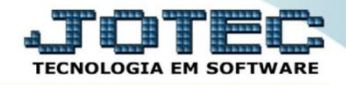

 Será aberta a tela abaixo. Nesta tela selecione o *(1) Tipo* de livro a ser considerado, o *(2) Tipo de termo* a ser emitido *(Abertura ou Encerramento)* e clique no ícone da *"Impressora"* para emitir.

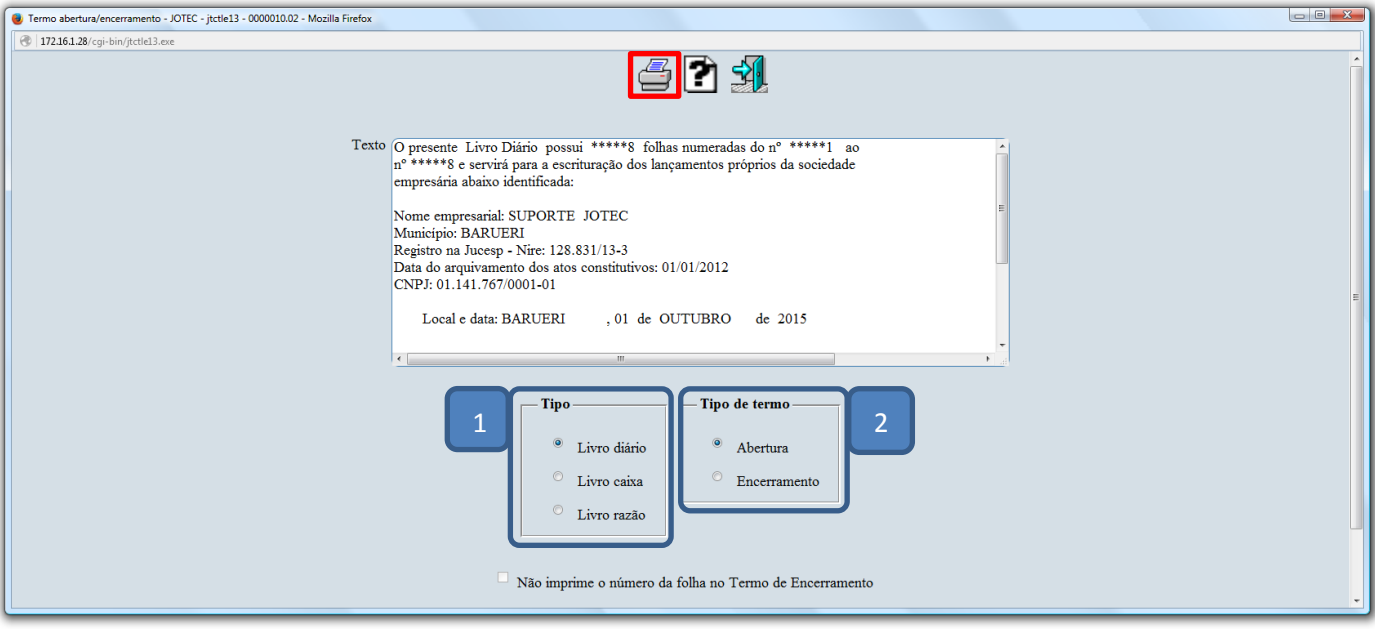

Selecionando a opção: *Gráfica normal – PDF com logotipo*, será gerado o relatório conforme abaixo.

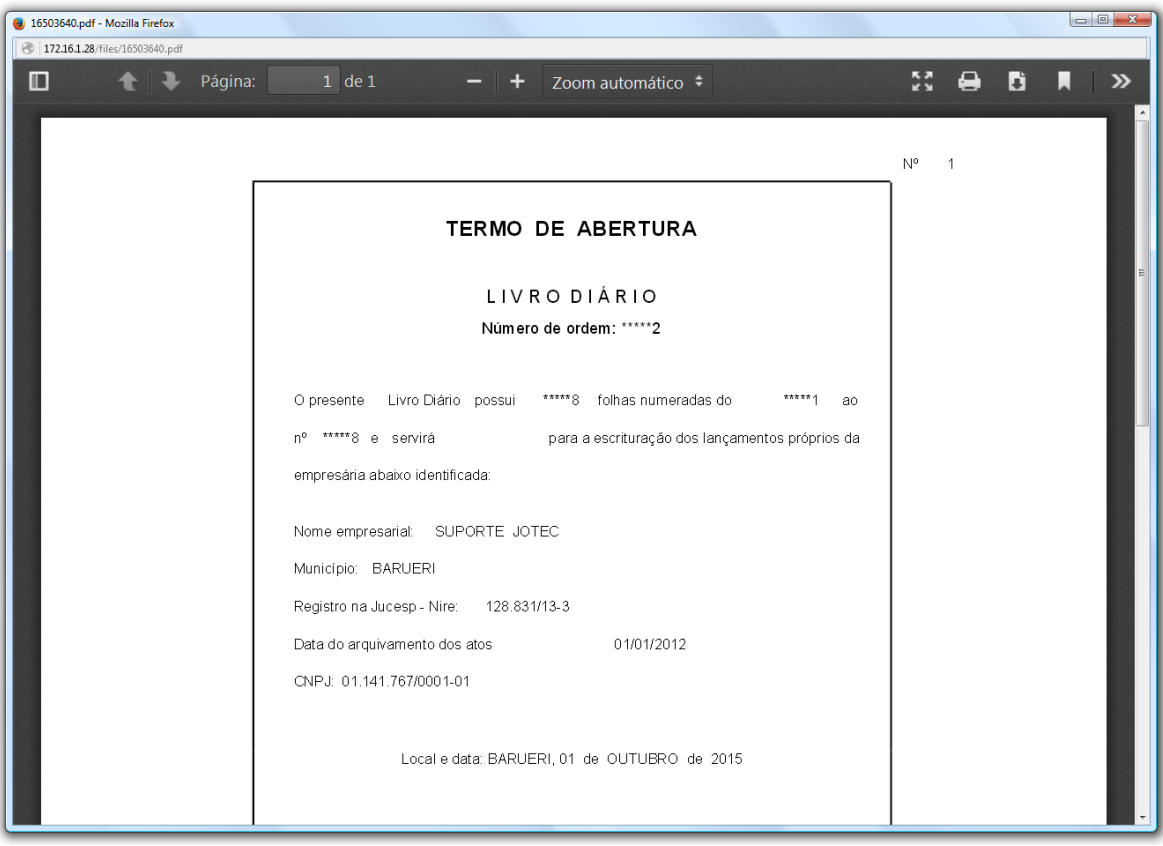

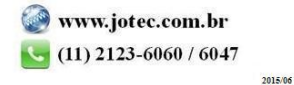